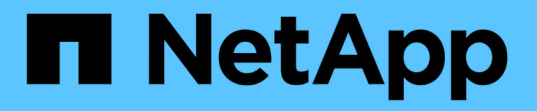

## ボリューム効率化処理を手動で管理します ONTAP 9

NetApp September 12, 2024

This PDF was generated from https://docs.netapp.com/ja-jp/ontap/volumes/manage-volume-efficiencyoperations-manual-concept.html on September 12, 2024. Always check docs.netapp.com for the latest.

# 目次

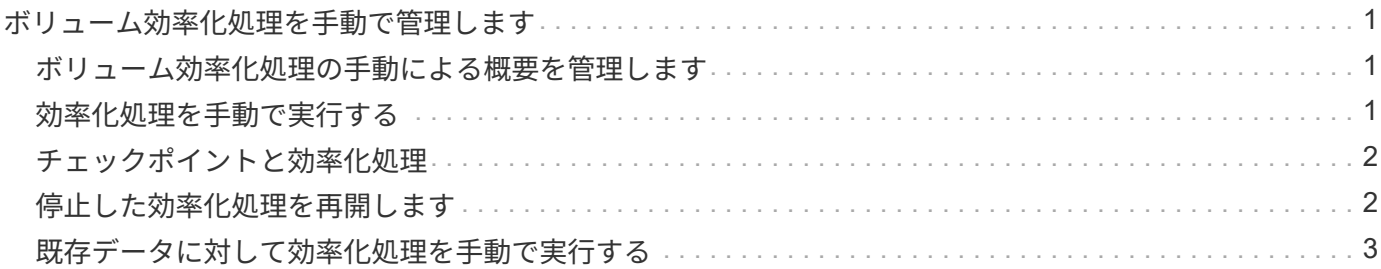

## <span id="page-2-0"></span>ボリューム効率化処理を手動で管理します

## <span id="page-2-1"></span>ボリューム効率化処理の手動による概要を管理します

効率化処理を手動で実行することで、ボリュームに対する効率化処理の実行方法を管理 できます。

また、次の条件に基づいて効率化処理の実行方法を制御することもできます。

- チェックポイントを使用するかどうか
- 既存のデータに対して効率化処理を実行するか、新しいデータに対してのみ実行するかを指定します
- 必要に応じて効率化処理を停止します

を使用できます volume efficiency show コマンドにを指定します schedule の値 -fields オプション を選択して、ボリュームに割り当てられているスケジュールを表示します。

## <span id="page-2-2"></span>効率化処理を手動で実行する

ボリュームに対して効率化処理を手動で実行できます。この処理は、効率化処理のスケ ジュールが適切でない場合に実行できます。

作業を開始する前に

手動で実行する効率化処理に応じて、重複排除またはデータ圧縮と重複排除の両方をボリュームで有効にして おく必要があります。

このタスクについて

この処理は、 `volume efficiency start`コマンドを使用して実行します。温度に基づくStorage Efficiencyをボリ ュームで有効にすると、最初に重複排除が実行され、続けてデータ圧縮が実行されます。

重複排除は、実行中にシステムリソースを消費するバックグラウンドプロセスです。ボリューム内のデータの 変更頻度が高くない場合は、重複排除の実行頻度を低くすることを推奨します。ストレージシステムで複数の 重複排除処理が同時に実行されると、システムリソースの消費量が増加します。

ノードあたり、最大 8 つの重複排除またはデータ圧縮処理を同時に実行できます。これより多くの効率化処 理がスケジュール設定されている場合、処理はキューに登録されます。

ONTAP 9.13.1以降では、温度に基づくストレージ効率化がボリュームで有効になっている場合、既存データ に対してvolume efficiencyを実行することで、シーケンシャルパッキングを利用してストレージ効率をさらに 向上させることができます。

#### 効率化を手動で実行

手順

1. ボリュームで効率化処理を開始します。 volume efficiency start

例

+次のコマンドを使用すると、重複排除のみを手動で開始し、続けて論理圧縮とコンテナ圧縮をボリュー

ムVolAに対して実行できます。

#### $[+]$

volume efficiency start -vserver vs1 -volume VolA

#### 既存のデータを再パックします

温度の影響を受けやすいStorage Efficiencyが有効になっているボリュームで、ONTAP 9.13.1で導入されたシ ーケンシャルデータパッキングを利用するには、既存データを再パックします。このコマンドを使用するに は、advanced権限モードにする必要があります。

手順

- 1. 権限レベルを設定します。 set -privilege advanced
- 2. 既存データの再パック: volume efficiency inactive-data-compression start -vserver *vserver\_name* -volume *volume\_name* -scan-mode extended\_recompression

例

```
volume efficiency inactive-data-compression start -vserver vs1 -volume
vol1 -scan-mode extended_recompression
```
関連情報

• ["](#page-4-0)[既存データに対して効率化処理を手動で実行します](#page-4-0)["](#page-4-0)

## <span id="page-3-0"></span>チェックポイントと効率化処理

チェックポイントは、効率化処理の実行プロセスを記録するために内部的に使用されま す。何らかの理由(システムの停止、システムの中断、リブート、前回の効率化処理の 失敗や停止など)で効率化処理が停止した場合にチェックポイントデータが存在する と、最新のチェックポイントファイルから効率化処理を再開できます。

チェックポイントが作成されます。

- 処理の各段階またはサブ段階
- を実行したとき sis stop コマンドを実行します
- 有効期間が終了したとき

## <span id="page-3-1"></span>停止した効率化処理を再開します

システムの停止、システムの停止、リブートのために効率化処理が停止した場合は、停 止した時点から効率化処理を再開できます。これにより、最初から操作を再開する必要 がなくなるため、時間とリソースを節約できます。

このタスクについて

ボリュームで重複排除のみを有効にした場合は、データに対して重複排除が実行されます。ボリュームで重複 排除とデータ圧縮の両方を有効にした場合は、データ圧縮が先に実行され、そのあとに重複排除が実行されま す。

を使用して、ボリュームのチェックポイントの詳細を表示できます volume efficiency show コマンドを 実行します

デフォルトでは、効率化処理はチェックポイントから再開されます。ただし、前回の効率化処理(が実行され たフェーズ)に対応するチェックポイントがある場合は volume efficiency start`-scan-old-data'コマ ンドを実行)が24時間以上経過している場合、効率化処理は前回のチェックポイントから自動的には再開さ れません。この場合、効率化処理は最初から開始されます。ただし、前回のスキャン以降にボリュームで重要 な変更が行われていないことがわかっている場合は、を使用して強制的に前回のチェックポイントから続行で きます -use-checkpoint オプション

手順

1. を使用します volume efficiency start コマンドにを指定します -use-checkpoint 効率化処理を 再開するオプション。

次のコマンドは、ボリューム VolA 上の新しいデータに対して効率化処理を再開します。

volume efficiency start -vserver vs1 -volume VolA -use-checkpoint true

次のコマンドは、ボリューム VolA 上の既存データに対して効率化処理を再開します。

volume efficiency start -vserver vs1 -volume VolA -scan-old-data true -use -checkpoint true

## <span id="page-4-0"></span>既存データに対して効率化処理を手動で実行する

重複排除、データ圧縮、またはデータコンパクションを有効にする前に、温度の影響を 受けないStorage Efficiencyボリュームにあるデータに対して効率化処理を手動で実行で きます。これらの処理は、ONTAP 9より前のバージョンのONTAPで実行できます。8.

このタスクについて

この処理は volume efficiency start、コマンドで -scan-old-data`パラメータを指定して実行しま す。この `-compression オプションは、温度の影響を受けやすいStorage Efficiencyボリュームでは機能し ません -scan-old-data 。ONTAP 9.8以降では、温度の影響を受けやすいStorage Efficiencyボリュームの既 存データに対して、非アクティブデータ圧縮が自動的に実行されます。

ボリュームで重複排除のみを有効にすると、データに対して重複排除が実行されます。ボリュームで重複排 除、データ圧縮、データコンパクションを有効にすると、データ圧縮が先に実行され、そのあとに重複排除と データコンパクションが実行されます。

既存データにデータ圧縮を実行する場合、デフォルトでは、重複排除によって共有されているデータブロック と Snapshot コピーによってロックされているデータブロックがスキップされます。共有ブロックに対してデ ータ圧縮を実行することを選択した場合、最適化が無効になり、フィンガープリント情報が取得されて再度共 有するために使用されます。既存データを圧縮する際には、データ圧縮のデフォルトの動作を変更できます。

ノードあたり最大 8 つの重複排除、データ圧縮、データコンパクション処理を同時に実行できます。残りの

処理はキューに登録されます。

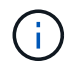

AFFプラットフォームでは、ポストプロセス圧縮は実行されません。この処理がスキップされ たことを通知するEMSメッセージが生成されます。

手順

1. を使用します volume efficiency start -scan-old-data コマンドを使用して、既存データに対し て重複排除、データ圧縮、またはデータコンパクションを手動で実行します。

次のコマンドは、これらの処理をボリューム VolA の既存データに対して手動で実行します。

volume efficiency start -vserver vs1 -volume VolA -scan-old-data true [ compression | -dedupe | -compaction ] true

#### 関連情報

• ["](#page-2-2)[効率化処理を手動で実行](#page-2-2)["](#page-2-2)

Copyright © 2024 NetApp, Inc. All Rights Reserved. Printed in the U.S.このドキュメントは著作権によって保 護されています。著作権所有者の書面による事前承諾がある場合を除き、画像媒体、電子媒体、および写真複 写、記録媒体、テープ媒体、電子検索システムへの組み込みを含む機械媒体など、いかなる形式および方法に よる複製も禁止します。

ネットアップの著作物から派生したソフトウェアは、次に示す使用許諾条項および免責条項の対象となりま す。

このソフトウェアは、ネットアップによって「現状のまま」提供されています。ネットアップは明示的な保 証、または商品性および特定目的に対する適合性の暗示的保証を含み、かつこれに限定されないいかなる暗示 的な保証も行いません。ネットアップは、代替品または代替サービスの調達、使用不能、データ損失、利益損 失、業務中断を含み、かつこれに限定されない、このソフトウェアの使用により生じたすべての直接的損害、 間接的損害、偶発的損害、特別損害、懲罰的損害、必然的損害の発生に対して、損失の発生の可能性が通知さ れていたとしても、その発生理由、根拠とする責任論、契約の有無、厳格責任、不法行為(過失またはそうで ない場合を含む)にかかわらず、一切の責任を負いません。

ネットアップは、ここに記載されているすべての製品に対する変更を随時、予告なく行う権利を保有します。 ネットアップによる明示的な書面による合意がある場合を除き、ここに記載されている製品の使用により生じ る責任および義務に対して、ネットアップは責任を負いません。この製品の使用または購入は、ネットアップ の特許権、商標権、または他の知的所有権に基づくライセンスの供与とはみなされません。

このマニュアルに記載されている製品は、1つ以上の米国特許、その他の国の特許、および出願中の特許によ って保護されている場合があります。

権利の制限について:政府による使用、複製、開示は、DFARS 252.227-7013(2014年2月)およびFAR 5252.227-19(2007年12月)のRights in Technical Data -Noncommercial Items(技術データ - 非商用品目に関 する諸権利)条項の(b)(3)項、に規定された制限が適用されます。

本書に含まれるデータは商用製品および / または商用サービス(FAR 2.101の定義に基づく)に関係し、デー タの所有権はNetApp, Inc.にあります。本契約に基づき提供されるすべてのネットアップの技術データおよび コンピュータ ソフトウェアは、商用目的であり、私費のみで開発されたものです。米国政府は本データに対 し、非独占的かつ移転およびサブライセンス不可で、全世界を対象とする取り消し不能の制限付き使用権を有 し、本データの提供の根拠となった米国政府契約に関連し、当該契約の裏付けとする場合にのみ本データを使 用できます。前述の場合を除き、NetApp, Inc.の書面による許可を事前に得ることなく、本データを使用、開 示、転載、改変するほか、上演または展示することはできません。国防総省にかかる米国政府のデータ使用権 については、DFARS 252.227-7015(b)項(2014年2月)で定められた権利のみが認められます。

#### 商標に関する情報

NetApp、NetAppのロゴ、<http://www.netapp.com/TM>に記載されているマークは、NetApp, Inc.の商標です。そ の他の会社名と製品名は、それを所有する各社の商標である場合があります。